### **SIAYA INSTITUTE OF TECHNOLOGY**

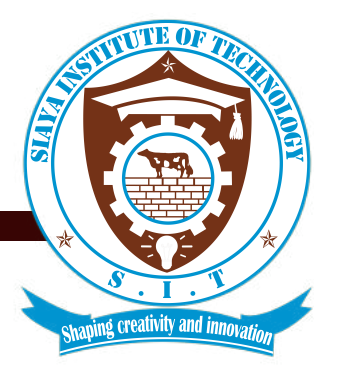

## **Portal login and sign up procedures for Trainees**

Step 1: copy the link provided or open the link provided Step 2: Paste the copied link to your browser and open it / click go

For further steps see the guidelines on the next page

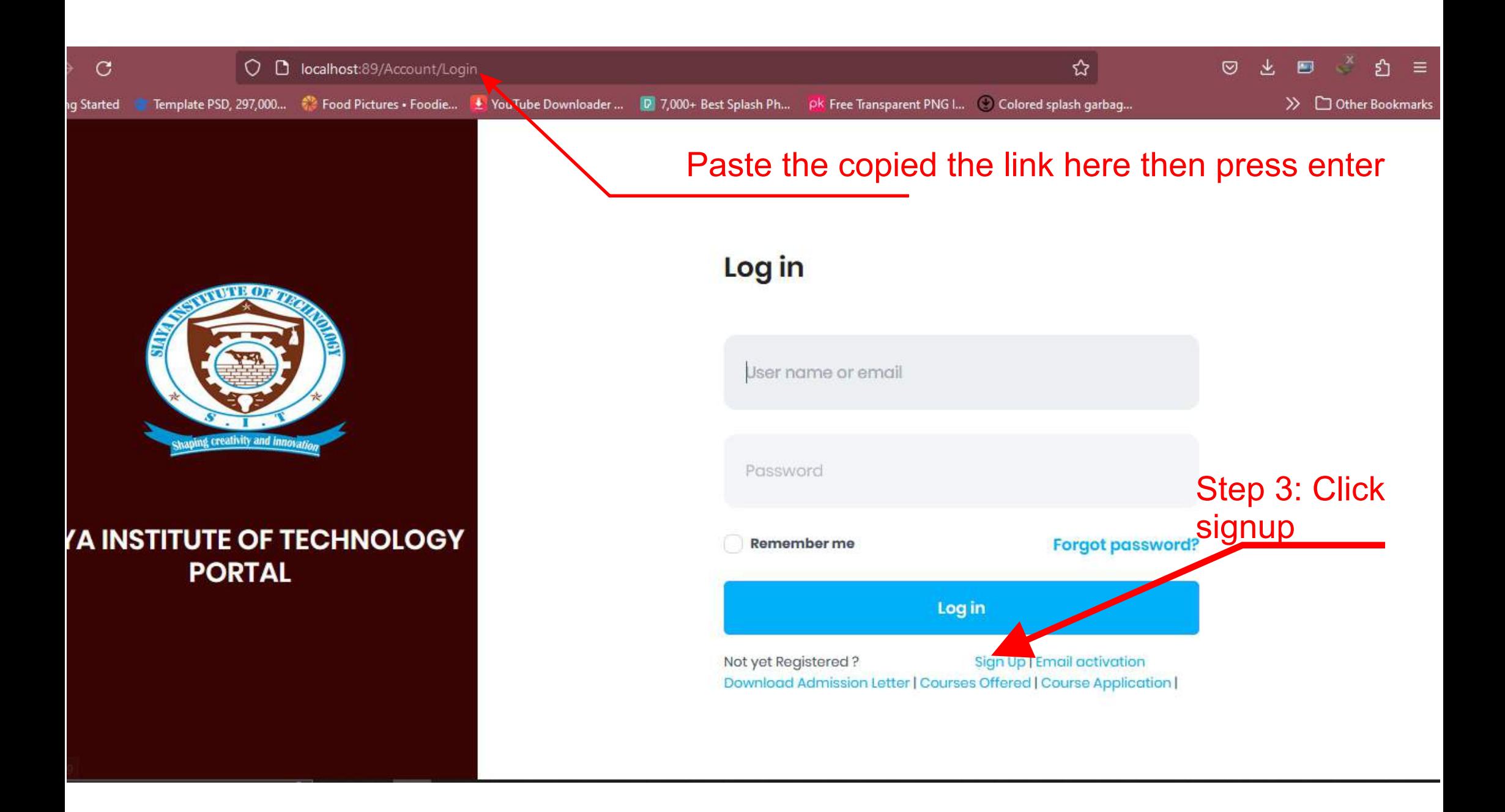

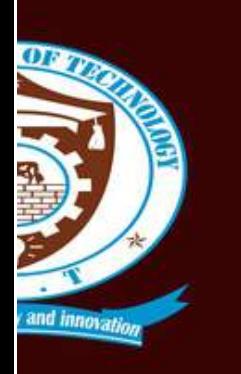

)F TECHNOLOGY<br>TAL

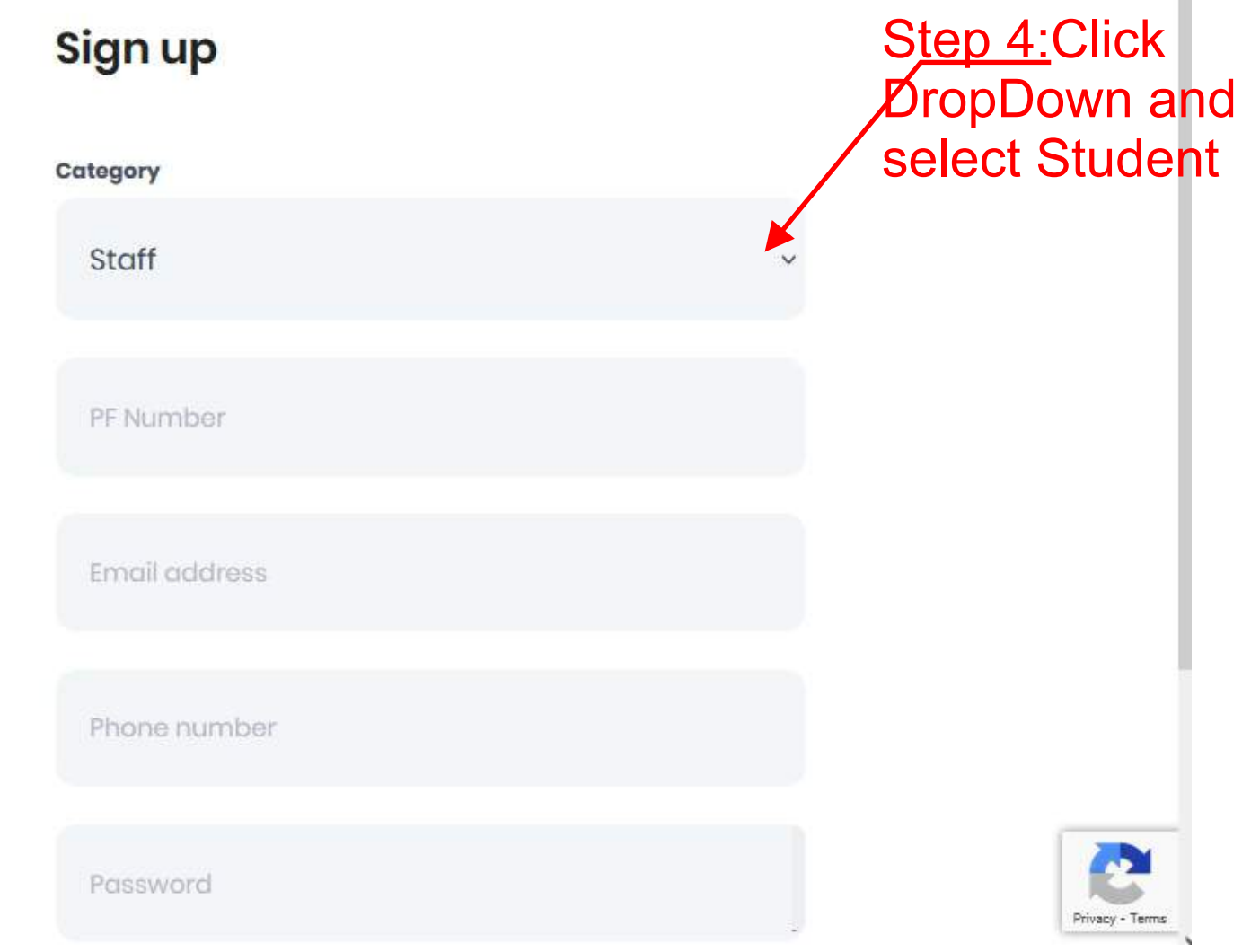

Page 3

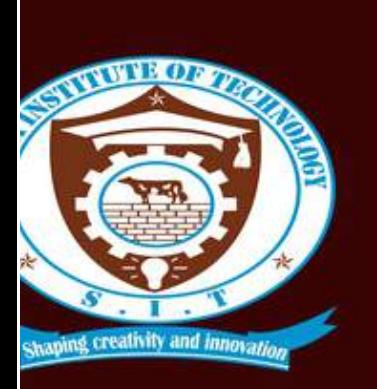

#### **TUTE OF TECHNOLOGY PORTAL**

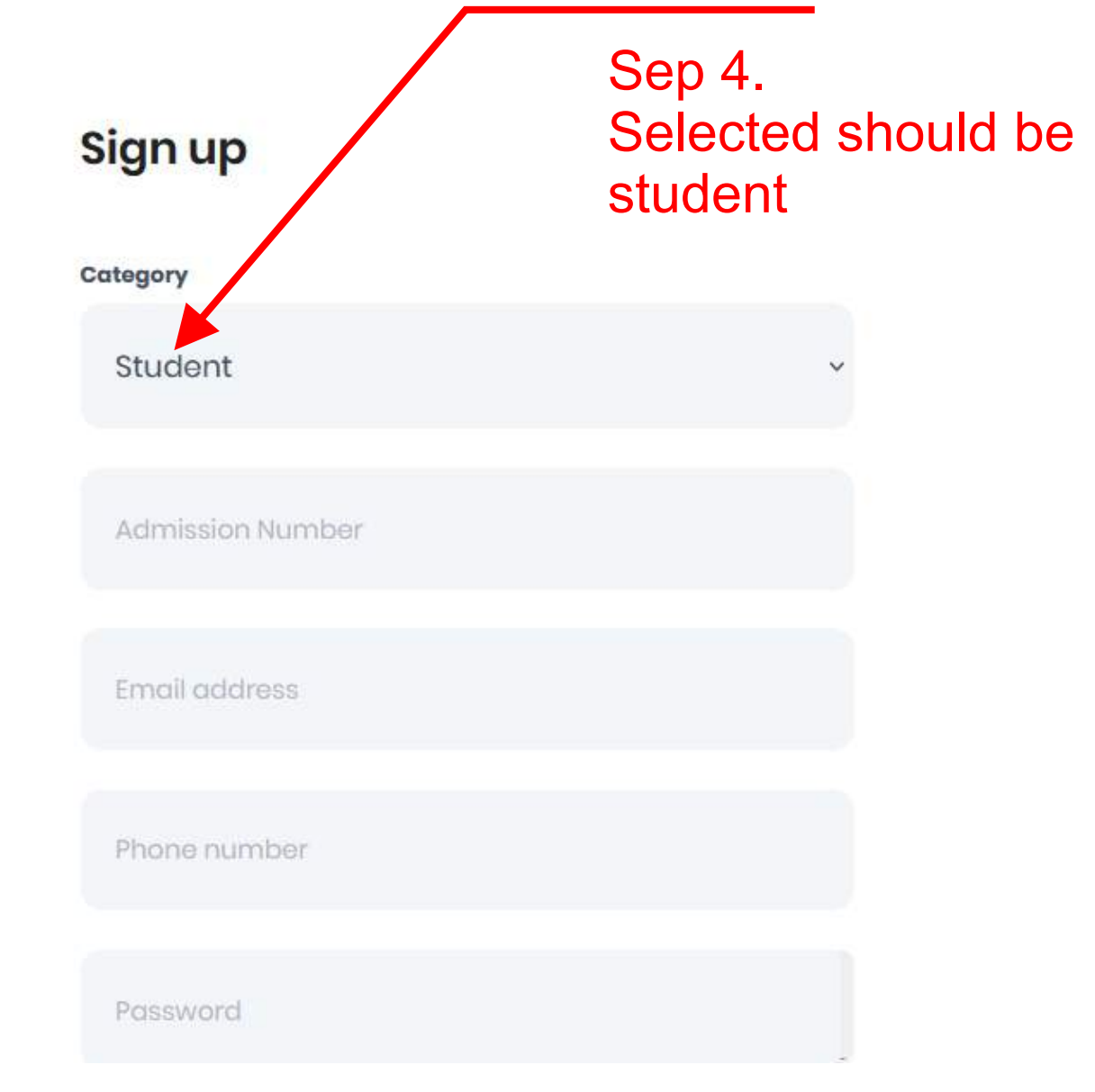

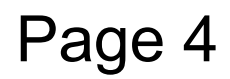

Privacy - Ter

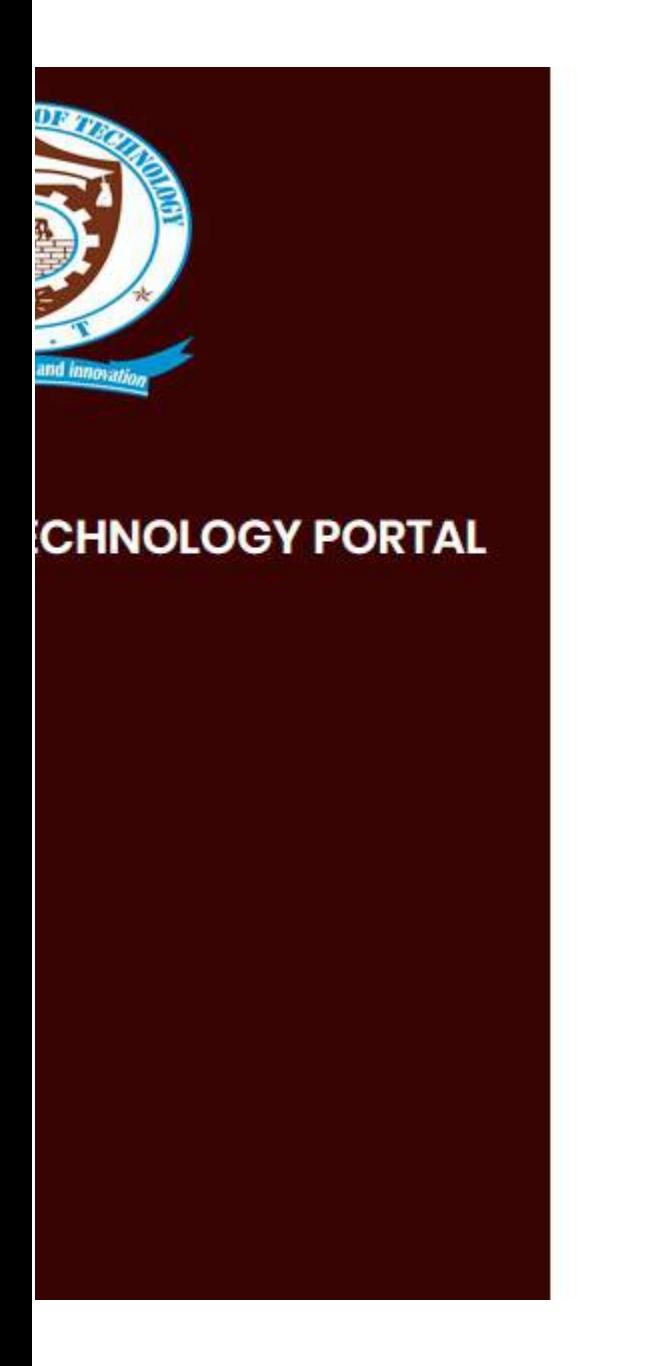

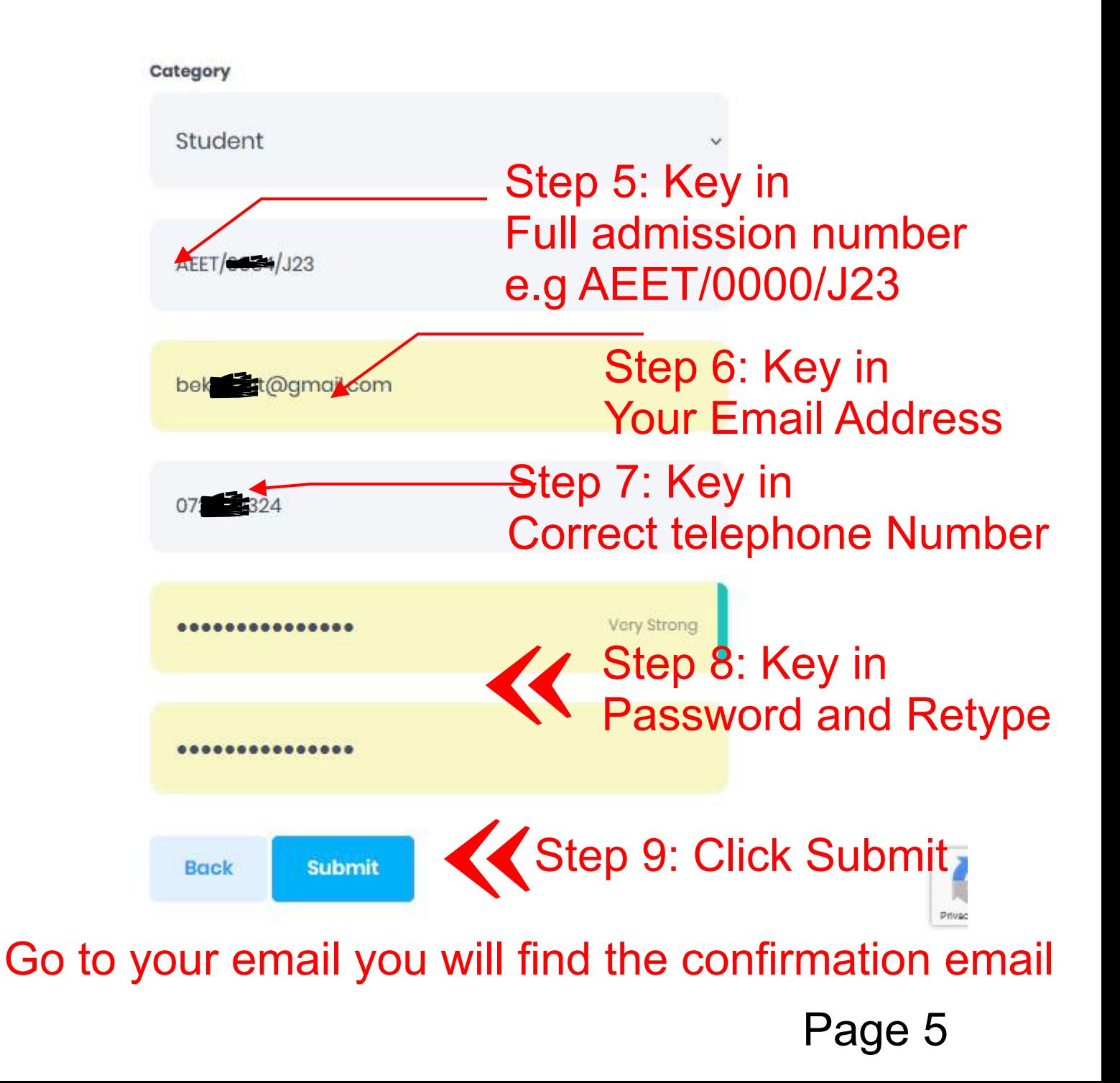

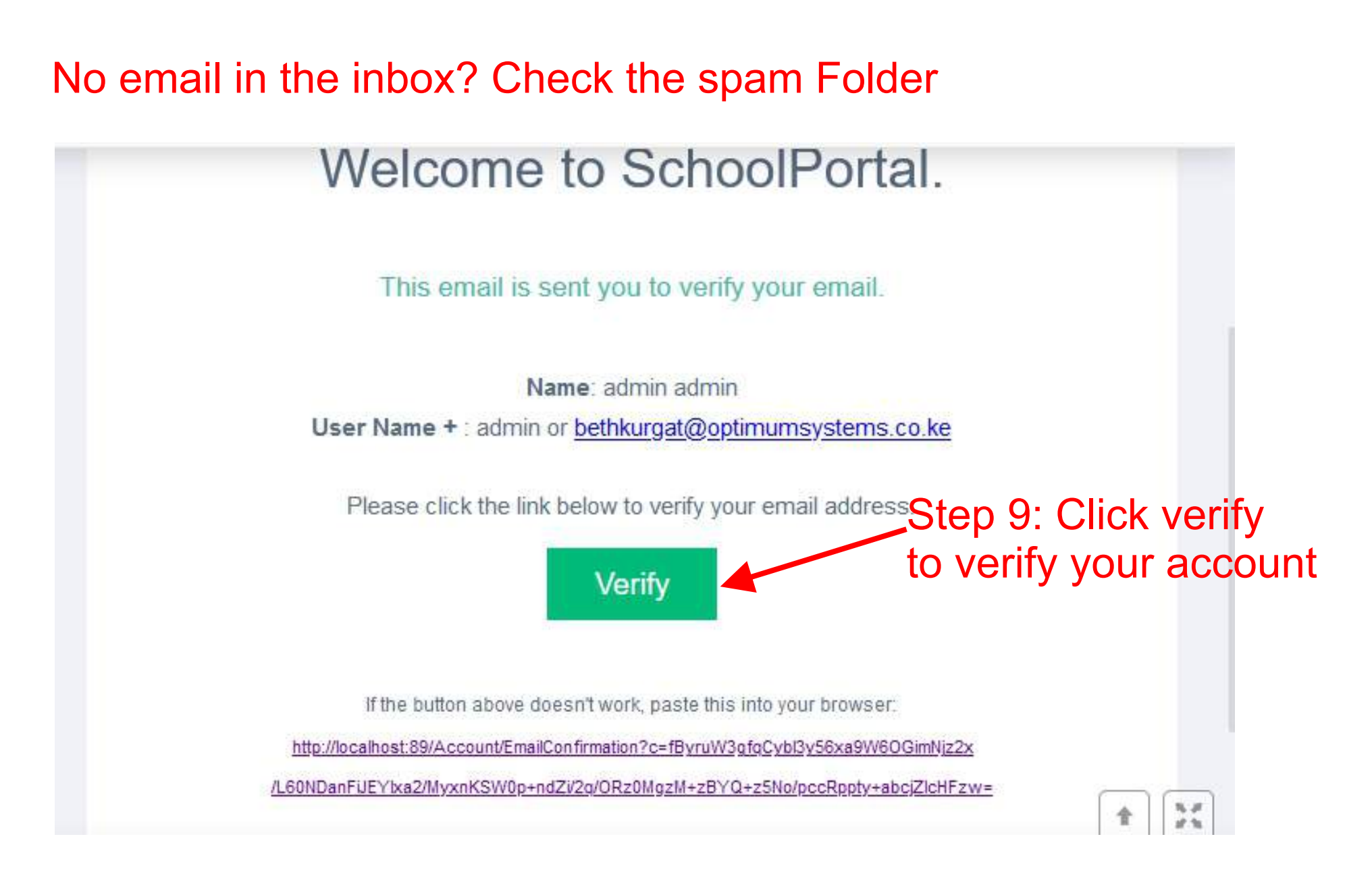

#### This will redirect you to the portal

Page 6

#### Step 10: You have successfully Created account and Logged in

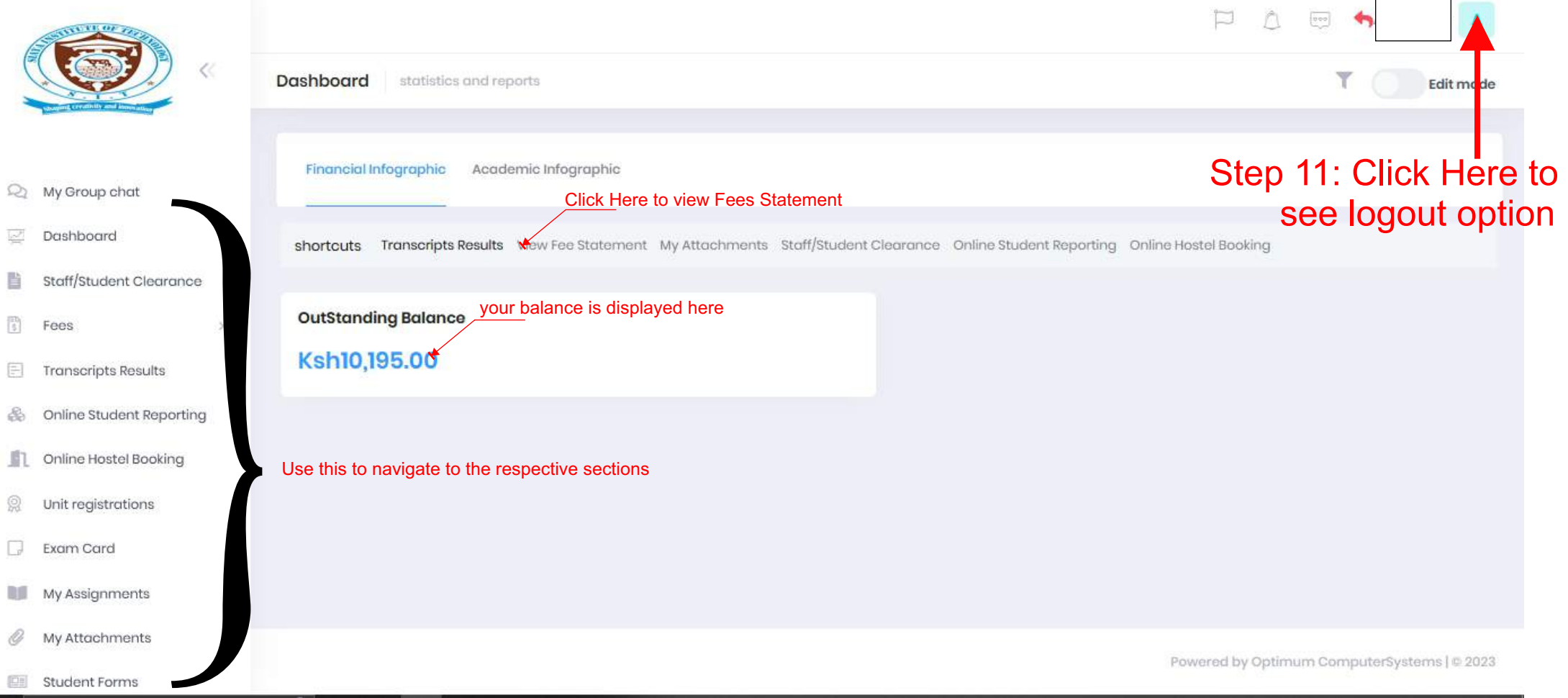

### Check Next Page for Reporting Procedure

Page 7

# PROCEDURE FOR REPORTING FOR TRAINEES (After logging in)

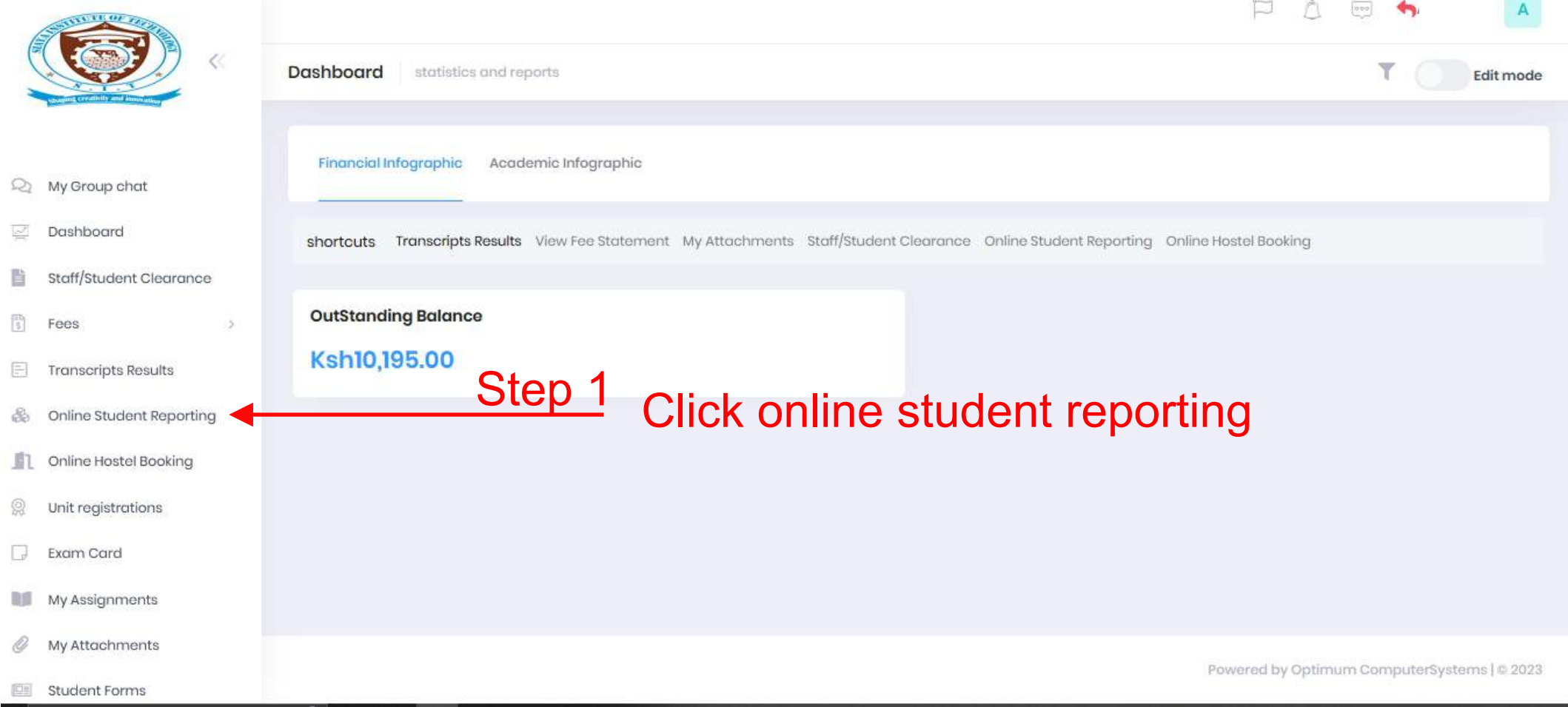

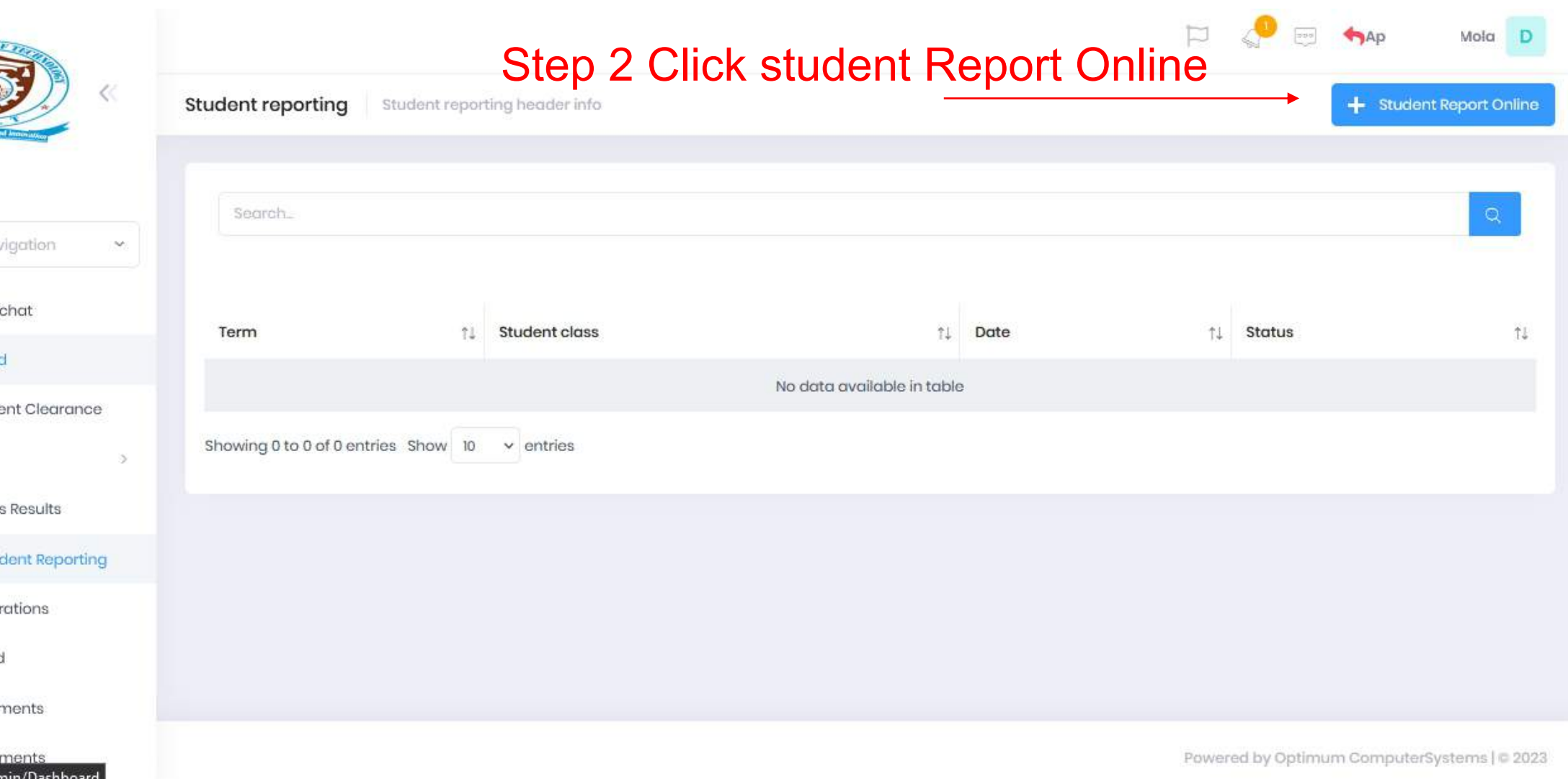

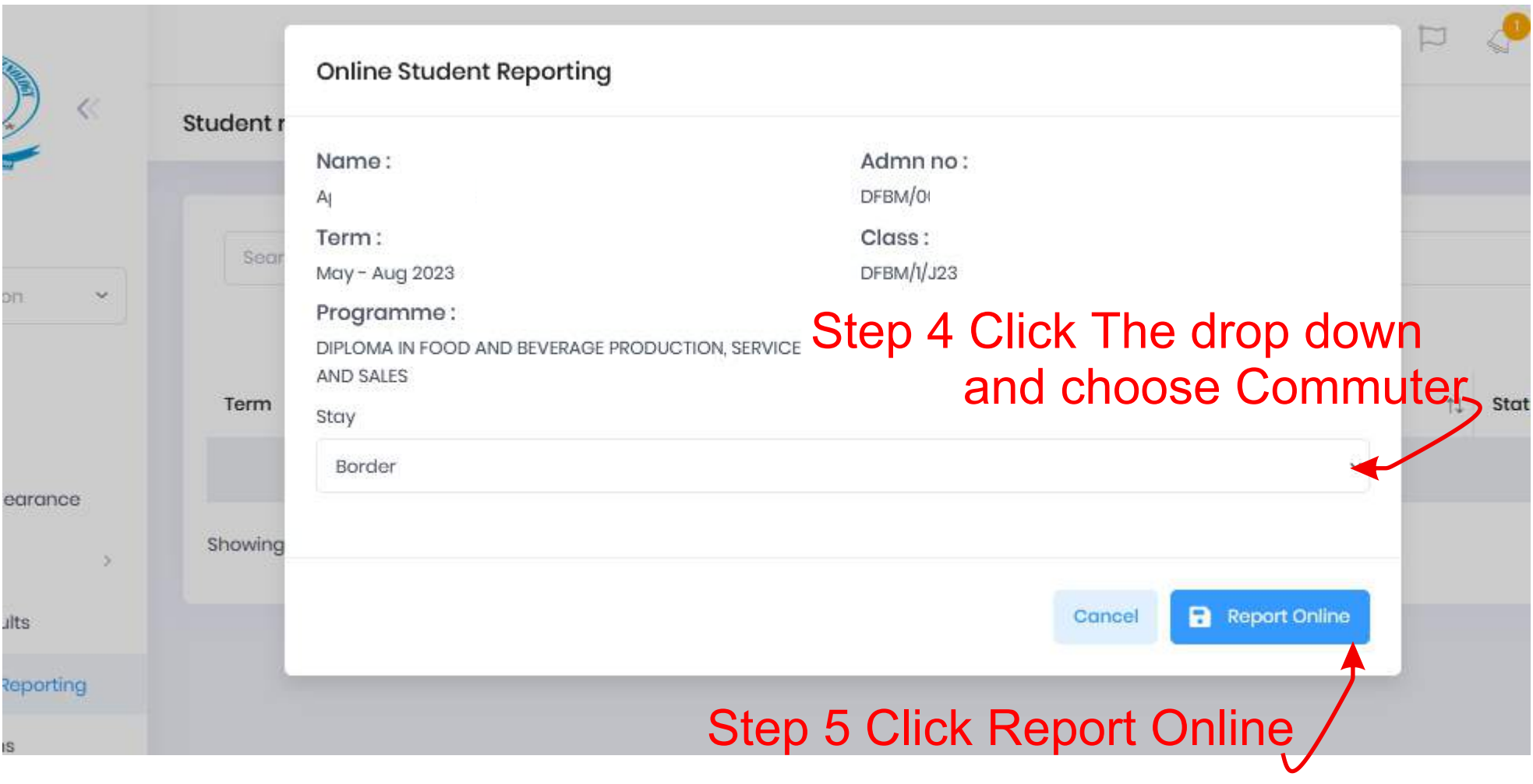